## **Configurer un site en https**

 Votre certificat a été généré grâce à **Certbot**. Il faut désormais configurer **Apache** pour utiliser de manière systématique ce certificat.

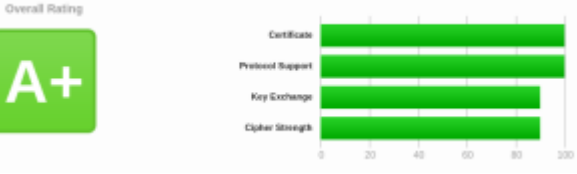

Voici mes prises de notes pour passer un site Internet **http** en **https**. Le configuration est destinée pour un site Internet dont le sous-domaine est **www**. Il est très facilement adaptable pour un site avec un sous-domaine différent.

```
 Configurer Apache 2
   http://www.perdu.com ==> https://www.perdu.com
```
Je viens de demander un certificat SSL pour le site Internet perdu.com. Il faut configurer Apache 2 pour que :

- les demandes en https utilisent le certificat SSL
- toutes les visites en http soit redirigées en https

# **Configurer**

Je complète le fichier de configuration /etc/apache2/sites-available/100-com.perdu.conf. J'ajoute un bloc de redirection vers https :

```
RewriteEngine On
RewriteCond %{HTTPS} off
RewriteCond %{REQUEST URI} !\.well-known/acme-challenge/.*
RewriteRule ^(.*)$ https://%{HTTP_HOST}%{REQUEST_URI} [R=301,L]
```
Puis, j'ajoute un bloc pour la configuration SSL / https. Il s'agit d'un copier/coller de la configuration http. J'effectue quelques modifications :

- [ErrorLog](https://www.abonnel.fr/linux/solutions_linux/configurer_un_site_web_apache_2/errorlog) et [CustomLog](https://www.abonnel.fr/linux/solutions_linux/configurer_un_site_web_apache_2/customlog) pour l'écriture des fichiers logs
- [RewriteRule](https://www.abonnel.fr/linux/solutions_linux/configurer_un_site_web_apache_2/rewriterule) pour la redirection des URL sans www
- Ajout des options SSL
- Ajout de la gestion des certificats

```
<IfModule mod_ssl.c>
<VirtualHost *:443>
```
 ServerName perdu.com ServerAlias www.perdu.com Protocols h2 http/1.1

DocumentRoot /var/www/perdu.com/www

```
 <Directory /var/www/perdu.com/www>
         Options -Indexes +MultiViews
         AllowOverride all
         Order allow,deny
         allow from all
     </Directory>
     <Location />
         Require all granted
     </Location>
     LogLevel warn
     ErrorLog ${APACHE_LOG_DIR}/www.perdu.com-https-error.log
     CustomLog ${APACHE_LOG_DIR}/www.perdu.com-https-access.log combined
     SSLCertificateFile /etc/letsencrypt/live/www.perdu.com/fullchain.pem
     SSLCertificateKeyFile /etc/letsencrypt/live/www.perdu.com/privkey.pem
     SSLCertificateChainFile /etc/letsencrypt/live/www.perdu.com/chain.pem
</VirtualHost>
</IfModule>
```
Les options SSL sont à créer une seule fois sur le serveur. Ces options sont communes à tous les sites Internet que je configure. Les options dans /etc/apache2/mods-enabled/ssl.conf sont les suivantes :

```
# Intermediate configuration
SSLProtocol -ALL +TLSv1.2
SSLCipherSuite ECDHE-RSA-AES256-GCM-SHA384:ECDHE-RSA-AES256-SHA384:ECDHE-
RSA-AES128-GCM-SHA256:ECDHE-RSA-AES128-SHA256:ECDHE-RSA-AES256-
SHA:!RC4:HIGH:!MD5:!aNULL:!EDH
SSLHonorCipherOrder on
#SSLSessionTickets off
SSLOptions +StrictRequire
SSLCompression off
# HSTS (mod_headers is required) (15768000 seconds = 6 months)
Header always set Strict-Transport-Security "max-age=15768000"
# Always ensure Cookies have "Secure" set (JAH 2012/1)
Header edit Set-Cookie (?i)^(.*)(;\s*secure)??((\s*;)?(.*)) "$1; Secure$3$4"
```
Il convient de désactiver ces options dans le fichier /etc/letsencrypt/options-sslapache.conf

Ce qui donne une configuration globale suivante :

```
<VirtualHost *:80>
     ServerName perdu.com
     ServerAlias www.perdu.com
     Protocols h2 http/1.1
     DocumentRoot /var/www/perdu.com/www
     <Directory /var/www/perdu.com/www>
         Options -Indexes +MultiViews
         AllowOverride all
         Order allow,deny
         allow from all
     </Directory>
     <Location />
         Require all granted
     </Location>
     LogLevel warn
     ErrorLog ${APACHE_LOG_DIR}/www.perdu.com-http-error.log
     CustomLog ${APACHE_LOG_DIR}/www.perdu.com-http-access.log combined
     # Redirection des URL vers https
     RewriteEngine On
     RewriteCond %{HTTPS} off
    RewriteCond %{REQUEST URI} !\.well-known/acme-challenge/.*
     RewriteRule ^(.*)$ https://%{HTTP_HOST}%{REQUEST_URI} [R=301,L]
</VirtualHost>
<IfModule mod_ssl.c>
<VirtualHost *:443>
     ServerName perdu.com
     ServerAlias www.perdu.com
     Protocols h2 http/1.1
     DocumentRoot /var/www/perdu.com/www
     <Directory /var/www/perdu.com/www>
         Options -Indexes
         AllowOverride all
         Order allow,deny
         allow from all
     </Directory>
```

```
 <Location />
     Require all granted
 </Location>
```
 LogLevel warn ErrorLog \${APACHE\_LOG\_DIR}/www.perdu.com-https-error.log CustomLog \${APACHE\_LOG\_DIR}/www.perdu.com-https-access.log combined SSLCertificateFile /etc/letsencrypt/live/www.perdu.com/fullchain.pem SSLCertificateKeyFile /etc/letsencrypt/live/www.perdu.com/privkey.pem SSLCertificateChainFile /etc/letsencrypt/live/www.perdu.com/chain.pem

```
</VirtualHost>
</IfModule>
```
## **Recharger**

Après ces modifications, je recharge la configuration de Apache 2 :

```
sudo service apache2 reload
```
### **Zone DNS**

Il est possible d'ajouter une option dans la zone DNS pour sécuriser l'authenticité de l'organisme de certification. Il s'agit du DNS Certification Authority Authorization (CAA) à activer grâce à un enregistrement **CAA** de la zone DNS :

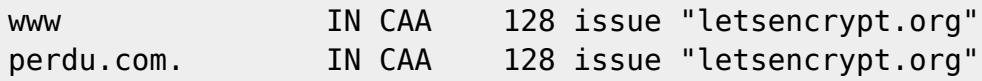

### **Tester**

Vous pouvez tester votre site grâce à l'outil <https://www.ssllabs.com/ssltest/analyze.html>

From: <https://www.abonnel.fr/>- **notes informatique & technologie**

Permanent link: **[https://www.abonnel.fr/informatique/serveur/web-linux-apache/https\\_ww](https://www.abonnel.fr/informatique/serveur/web-linux-apache/https_www_apache2) [w\\_apache2](https://www.abonnel.fr/informatique/serveur/web-linux-apache/https_www_apache2)**

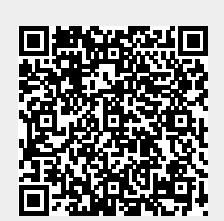

Last update: **2023/02/09 17:14**